## **Table of Contents**

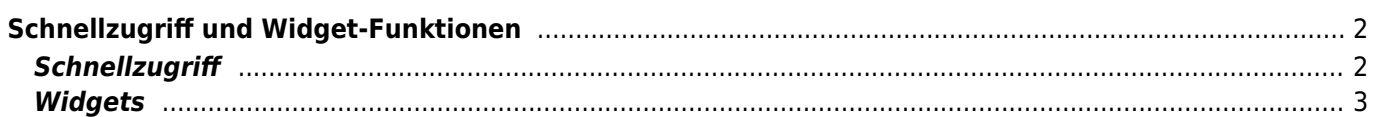

## <span id="page-1-0"></span>**Schnellzugriff und Widget-Funktionen**

Du kannst einige Schnellzugriffe und Widgets nutzen, um schnelleren Zugriff auf einige Funktionen von c:geo zu erhalten.

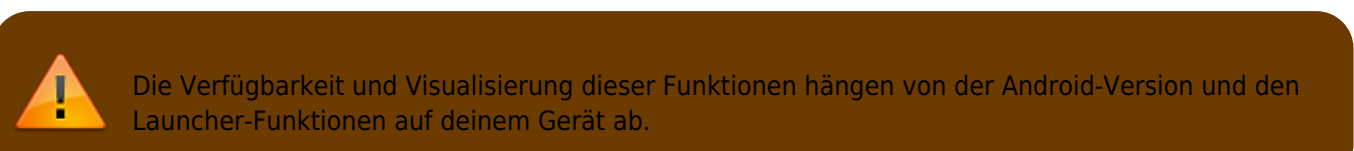

## <span id="page-1-1"></span>**Schnellzugriff**

Mit dem Schnellzugriff kannst du das normale c:geo Startsymbol nutzen, um direkt zu bestimmten Funktionen von c:geo zu springen. Um diesen Schnellzugriff zu nutzen, tippe lange auf das c:geo Symbol.

Daraufhin wird eine Auswahl von Hauptfunktionen, wie im folgenden Bild dargestellt, angezeigt:

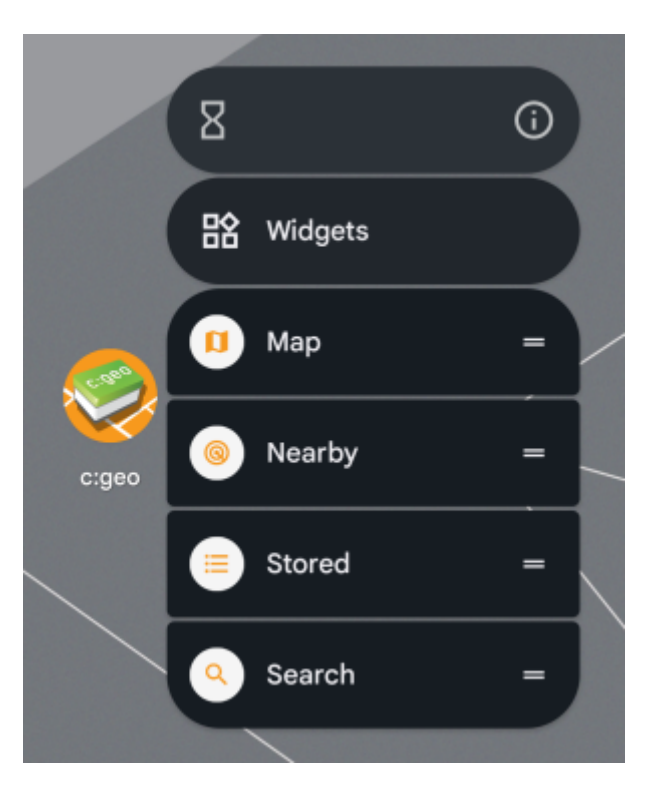

Du kannst direkt auf die gezeigte Funktion zugreifen, indem du diese auswählst. Weiterhin kannst du diese Funktionen ziehen und auf deinem Desktop ablegen (Drag & Drop) um einen dauerhaften Link zu diesen Funktionen durch Klick auf das angelegte Schnellzugriff-Symbol zu erhalten.

Dies ist ein Beispiel, wie alle Schnellzugriffe auf deinem Desktop aussehen könnten:

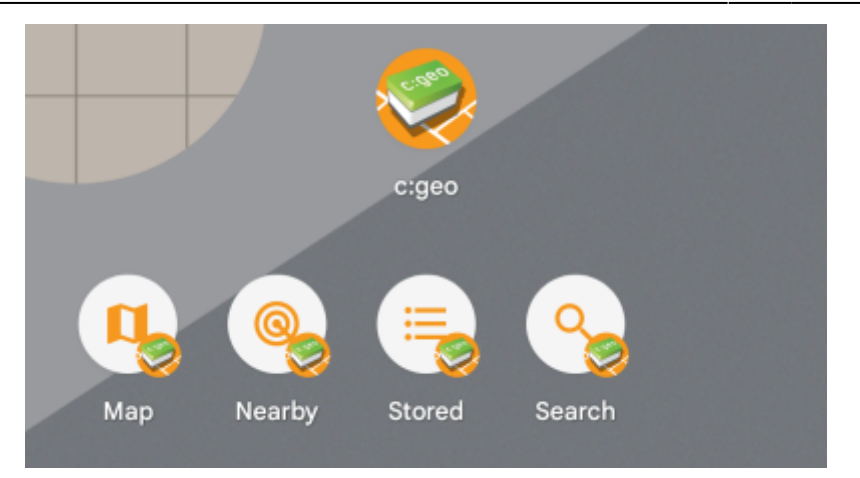

## <span id="page-2-0"></span>**Widgets**

Die Widget-Funktion ermöglicht ähnliche Möglichkeiten wie der Schnellzugriff, hat aber einige weitere Optionen und ist auch für ältere Android-Versionen als der Schnellzugriff verfügbar. Um diese Funktion aufzurufen, musst du die Widget-Auswahl auf deinem Gerät öffnen. Die Methode auf die Widget-Erstellung zuzugreifen hängt von deinem Gerät ab; üblicherweise kannst du einen langen Klick auf deinen Desktop ausführen und dann auswählen ein Widget hinzuzufügen.

c:geo sollte hier als verfügbares Widget angezeigt werden:

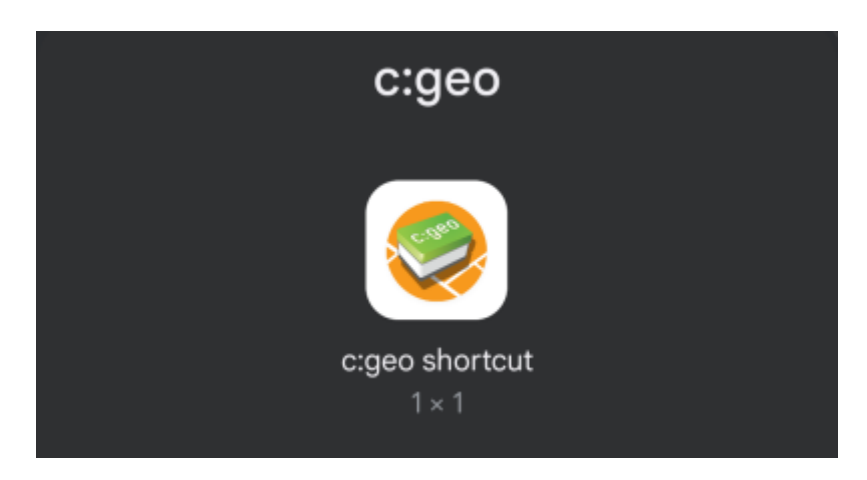

Du musst nun das Symbol ziehen und an einer freien Stelle auf dem Desktop ablegen (Drag & Drop). Nachdem du dies gemacht hast, wird dir die folgende Auswahl angeboten:

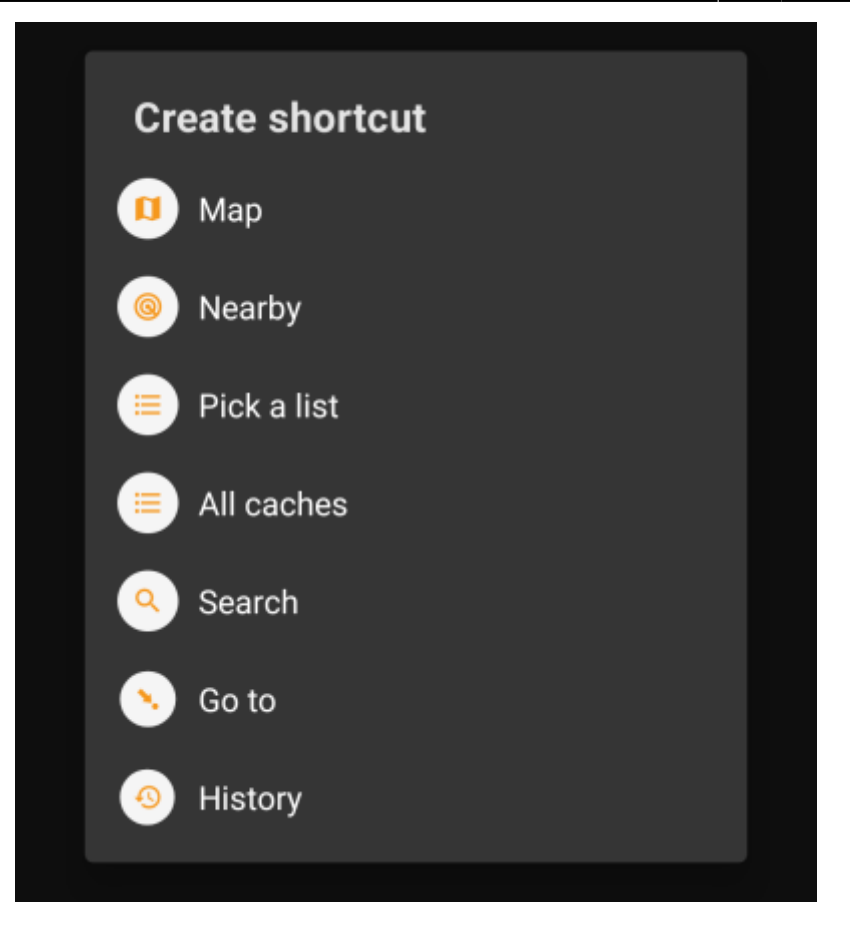

Wähle einfach die gewünschte Funktion und es wird eine entsprechende Abkürzung zu dieser Funktion zu deinem Desktop hinzugefügt.

Dies ist ein Beispiel, wie alle verfügbaren Widgets auf deinem Desktop aussehen könnten:

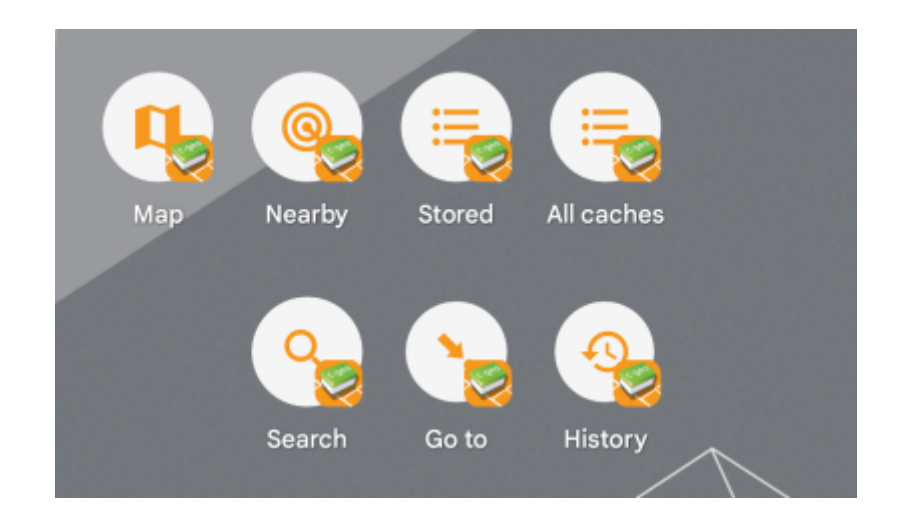